# My Map Ready to Go Documentation 2021

#### Get Help By Shareing Your Location with Friends

Track Your Friends/Family's Current Location

- -World-Wide
- -Search
- -Navigation
- -NearBy Places
- -Tracking

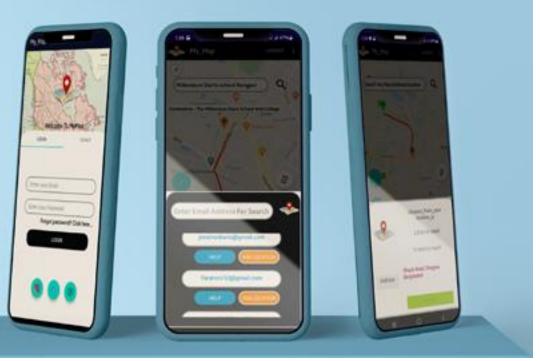

## Instruction:1

Import the project into your Android studio.

To import the code into your Android studio do the following steps:

- i)Unzip the Project File
- ii)Open Android Studio exe
- iii)Click on Open an Existing Project on Android Studio
- iv)Select our Android Project

[In Android Studio Opening dialog, when you choose the option "Open an Existing Project" ,You have to put the path of project root path. Then Select our project file ... See Examples]

### Examples

Step 3

project

Then

### step1 Unzip the Project file

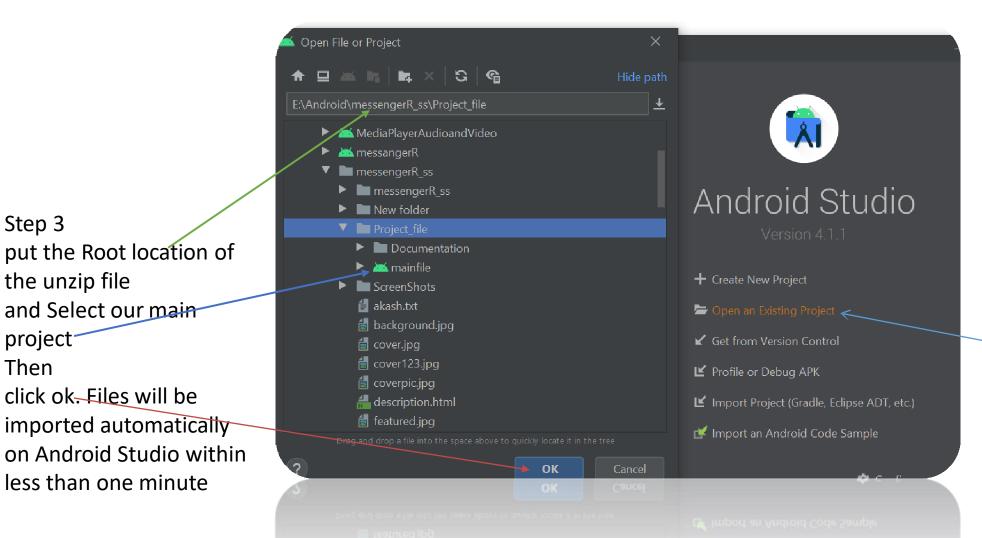

#### Step 2

After Open Android Studio Click on Open an Existing Project

Instruction 2:

Changing the basics of project like app name, package name, icon, color, ui designs as you preferences...

=>You can use ours also but you have to change package name must for creating your own network....

- ⇒You can change the app\_name and icon from manifest file…if you want to change colors and ui designs, just go to XML files and change these…
- $\Rightarrow$ import your designs at drawable folder and set these designs from xml
- File...Our Designs are open source...You can also use these.

# Samplaes

Import your icon in drawable folder and set your app icon here

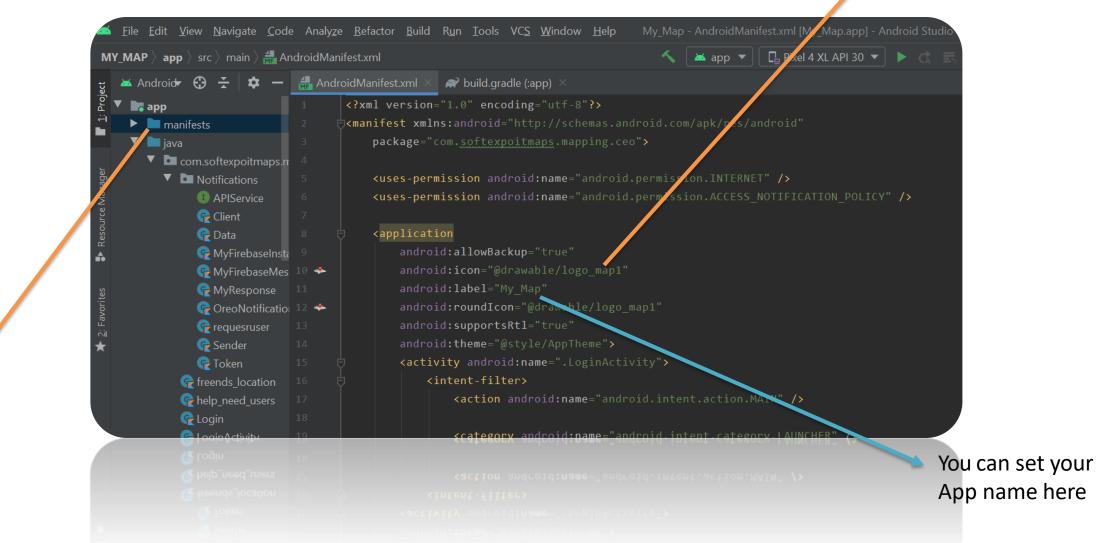

Step 1 Go to manifests file

|                                  | <u>F</u> ile <u>E</u> dit | <u>V</u> iew <u>N</u> avigate                                                                                                    | <u>C</u> ode Anal                                          | y <u>z</u> e <u>R</u> efactor | <u>B</u> uild R <u>u</u> | n <u>T</u> ools | VC <u>S</u> |  |
|----------------------------------|---------------------------|----------------------------------------------------------------------------------------------------|------------------------------------------------------------|-------------------------------|--------------------------|-----------------|-------------|--|
| M                                | Y_MAP 〉 app               | o 👌 🛹 build.grad                                                                                                    | dle                                                        |                               |                          |                 |             |  |
| 1: Project                       | 🔺 Android<br>🔻 🖿          | ▼<br>drawable<br>add.png (v24<br>委 backk.xml (v2                                                                                                    |                                                            |                               |                          | <b>⊕</b> ·      | ¥   ¢       |  |
| Resource Manager                 |                           | Image: state state stat | nl (v24)<br>xml<br>.xml<br>2.xml<br>21.xml<br>22.xml (v24) |                               |                          |                 |             |  |
| 🐺 2: Favorites                   |                           | buttonround<br>custom_rour<br>fb.png (v24)<br>gym.xml<br>hospital.xml<br>hotel.xml<br>chotel.xml<br>c_baseline_re                                                                                                    | ided_corners.x<br>efresh_24.xml<br>earch_24.xml            |                               |                          |                 |             |  |
| 🗼 Build Variants                 |                           | ic_launcher_b         ic_launcher_f         icon.png (v2-         icon_map.pn         is.xml                                                                                                    | oreground.xm<br>4)<br>g (v24)                              |                               |                          |                 |             |  |
| <ul> <li>Z: Structure</li> </ul> |                           | <ul> <li>insta.png (v2</li> <li>logo_map.pr</li> <li>logo_map1.p</li> <li>logo_maps_t</li> <li>logo_maps_r</li> <li>logo_maps_r</li> </ul>                                                                                                    | ng (v24)<br>ong (v24)<br>oackground.xn                     |                               |                          |                 |             |  |

This is our Drawable Folder. You can copy your image and just paste it here in Drawable Folder. The image will be imported Automatically. Then Go to xml files and you can set your Designs there. Icons are also imported here in Drawable File

You can Replace our photo with your selected photo with the same name. EX: Our landing page's image name is bg.jpg... You can copy your photo And paste it into drawable folder then delete our bg.jpg picture and rename your photo as bg.jpg ...Your app's landing image will be changed and set with your picture...take a look on our drawable folder...

#### Methods To Change Or Rename Android App Package Name in Android Studio

In this example, we will change package

name com.androidride.myapplication" to "com.xyz.yourapplication".

Marine Antivity > and Constant

MyApplication [F:\AndroidStudioProjects\MyApplication] - ...\ap File Edit View Navigate Code Analyze Refactor Build I Step 1: Open Android Studio project, Select package MyApplication > 📷 app > 🖿 src > 🖿 android Test > 🖿 java name or Java, Click the gear icon. Android 🔻 0 1 Project V app app -1manifests > iava > 🛅 com.androidride.myapplication Captures com.androidride.myapplication (androidTest) > com.androidride.myapplication (test) > generatedJava MyApplication > app > src > test > in java > 5 8 It activity main york res 🛑 Android 🔻 MainActivity.java Flatten Packages 🗸 📑 app Gradle Scripts droidride.myapplication; Hide Empty Middle Packages > manifests Show Members iava Autoscroll to Source ✓ Image: v com.androidride.myapplication ainActivity extends AppCompatActivity { Autoscroll from Source C MainActivity Sort by Type Com.androidride.myapplication (and and a com.androidride.myapplication) ✓ Folders Always on Top > androidride.myapplication (test void onCreate(Bundle savedInstanceState) { Step 2: Deselect Compact Middle Packages. This onCreate(savedInstanceState); > is generated Java ✓ Pinned Mode tentView(R.layout.activity main); > res ✓ Docked Mode breaks your folder structure into parts. Gradle Scripts Floating Mode Windowed Mode Split Mode Remove from Sidebar ✓ Group Tabs Move to Ň Resize

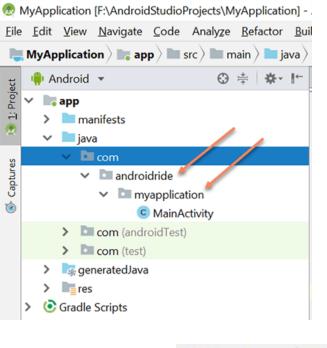

The package is broken down.

Step 3 : Right Click on AndroidRide, **Refactor -> Rename** . You can also use **Shift + F6**.

| 👘 Android 🔹 💮 🕆 🌞 !                                                                                                    | New                                              | >                                | <u>R</u> ename                                              | Shift+F6         |  |  |  |
|----------------------------------------------------------------------------------------------------|--------------------------------------------------|----------------------------------|-------------------------------------------------------------|------------------|--|--|--|
|                                                                                                    | Link C++ Project with Gradle                     |                                  | Change Signature                                            | Ctrl+F6 =        |  |  |  |
| Android  Android Android Andro | Cut<br>Copy<br>Copy Path                         | Ctrl+X<br>Ctrl+C<br>Ctrl+Shift+C | Type Migration<br>Make Static<br>Convert To Instance Method | Ctrl+Shift+F6    |  |  |  |
| androidride                                                                                                    | Copy Reference                                   | Ctrl+Alt+Shift+C                 | <u>M</u> ove                                                | F6               |  |  |  |
| <ul> <li>myapplication</li> <li>MainActivity</li> </ul>                                                                                                    | Find Usages                                      | Ctrl+V<br>Alt+F7                 | С <u>о</u> ру<br>Safe <u>D</u> elete                        | F5<br>Alt+Delete |  |  |  |
| <ul> <li>&gt; com (androidTest)</li> <li>&gt; com (test)</li> </ul>                                                                                                    | Find in <u>P</u> ath<br>Repl <u>a</u> ce in Path | Ctrl+Shift+F<br>Ctrl+Shift+R     | Extract                                                     | ><br>Ctrl+Alt+N  |  |  |  |
| > s generatedJava                                                                                                    | Analyze                                          | >                                | Invert Boolean                                              |                  |  |  |  |
| > Gradle Scripts                                                                                                    | <u>R</u> efactor                                 | > >                              | Pull Members Up                                             |                  |  |  |  |
| v oldie scipis                                                                                                    | Add to Favorites                                 | >                                | Push Members Down                                           |                  |  |  |  |

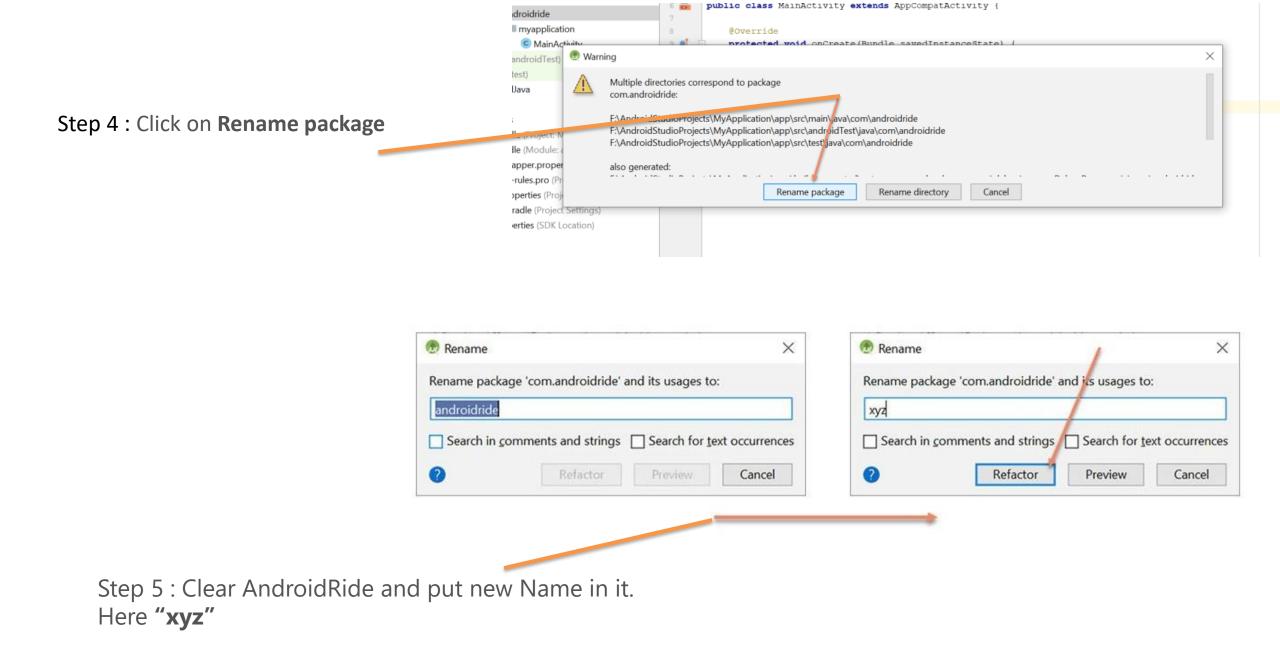

#### Step 6: If This dialog will come, click on do Refactor otherwise not need

| N                                    |      |       |                                                                                                    |                                                                                                    |  |  |  |  |
|--------------------------------------|------|-------|----------------------------------------------------------------------------------------------------|----------------------------------------------------------------------------------------------------|--|--|--|--|
| 13                                   |      |       |                                                                                                    |                                                                                                    |  |  |  |  |
| ants                                 | Find | t: Re | efactoring Preview                                                                                                    | x                                                                                                    |  |  |  |  |
| Build Variants                       | 0    | T     | and the second second se | ExampleInstrumentedTest.java 1 usage                                                                                                 |  |  |  |  |
| ExampleInstrumentedTest.java 1 usage |      |       |                                                                                                    |                                                                                                    |  |  |  |  |
|                                      | ×    |       | >                                                                                                    | ể ExampleUnitTest.java 1 usage                                                                                                    |  |  |  |  |
| Fav irites                           | 7h   | 馆     | and the second second second                                                                                                    | C MainActivity.java 1 usage                                                                                                    |  |  |  |  |
| 2: Fav                               | 4    |       |                                                                                                    | /L descriptor 1 usage<br>generated code to package com.androidride, directory com.androidride (139 references in 6 files) 135 usages |  |  |  |  |
| k                                    | - 22 |       | Do Refactor                                                                                                    | Cancel                                                                                                    |  |  |  |  |
|                                      |      |       |                                                                                                    | acat 🕼 Build 📴 Terminal                                                                                                    |  |  |  |  |

| 🖷 Android 👻                                                                                                    | O + + I                                                     | 1                                           | Bename.                                                                          | Shift+F6                        |  |  |  |
|----------------------------------------------------------------------------------------------------|-------------------------------------------------------------|---------------------------------------------|----------------------------------------------------------------------------------|---------------------------------|--|--|--|
| Android  Android  An | Link C++ Project with<br>Cut<br>Cut<br>Copy<br>Copy Path    | Gradie<br>Ctrl+X<br>Ctrl+C<br>Ctrl+Shift+C  | Change Signature 44<br>Type Migration<br>Make Static<br>Convert To Instance Meti | Ctrl+F6<br>Ctrl+Shift+F6<br>hod |  |  |  |
| ✓ D≣ xyz<br>✓ D≣ myapplication                                                                                                    | Copy Reference                                              | Ctrl+Alt+Shift+C<br>Ctrl+V                  | Move<br>Copy                                                                     | F6<br>F5                        |  |  |  |
| MainActivi     Dil com (androidTest)     Dil com (test)     Dil com (test)     GeneratedJava                                                                                                    | V Find Usages<br>Find in 2ath<br>Replace in Path<br>Analyze | Alt+F7<br>Ctrl+Shift+F<br>Ctrl+Shift+R<br>> | Safe <u>Delete</u><br>Extract<br>Igline<br>Invert <u>B</u> oglean                | Alt+Delete                      |  |  |  |
| Final Scripts     Gradie Scripts                                                                                                    | Refactor<br>Add to Fgvorites<br>Show Image Thumbr           | ails Ctrl+Shift+T                           | Pull Members Up<br>Pugh Members Down<br>Use Interface Where Possible             |                                 |  |  |  |
|                                                                                                    | Beformat Code<br>Optimize Imports                           | Ctrl+Alt+L<br>Ctrl+Alt+O                    | Replace Inheritance with Delegation<br>Remove Middleman                          |                                 |  |  |  |

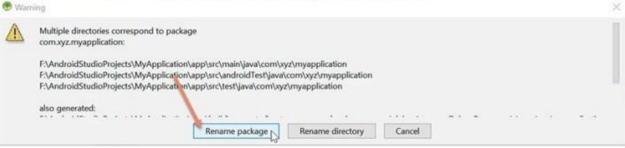

#### strings, non-code files and generated code

#### Step:7

•Repeat the same process.

•Right click on **myapplication**,Refactor -> Rename and Rename package.

### Step 8: Change myapplication to yourapplication

| 🕐 Rename     |                       |                    | ×               | 💮 Rename      |                       |                   | ×               |
|--------------|-----------------------|--------------------|-----------------|---------------|-----------------------|-------------------|-----------------|
| Rename packa | ge 'com.xyz.myapplica | ition' and its usa | ages to:        | Rename packag | ge 'com.xyz.myapplica | tion' and its usa | iges to:        |
| Search in co | omments and strings   | Search for to      | ext occurrences | Search in co  | mmen s and strings    | Search for te     | ext occurrences |
| 0            | Refactor              | Preview            | Cancel          | 0             | Refactor              | Preview           | Cancel          |

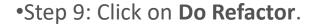

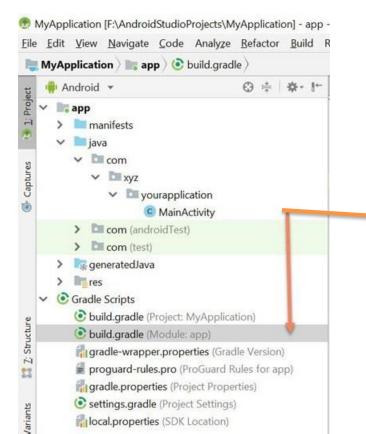

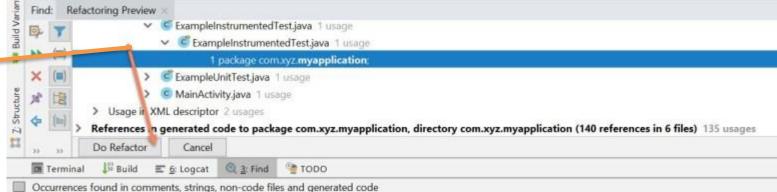

Step 10: After changing the package name, open **build.gradle(module)** and change **Application Id** 

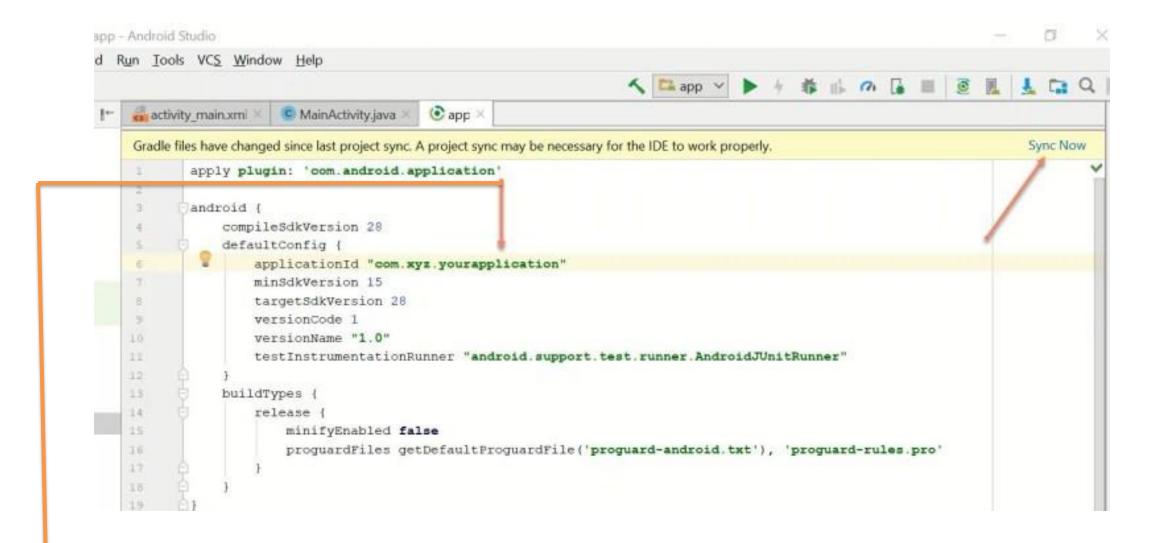

#### change

applicationid "com.androidride.myapplication" to "com.xyz.yourapplication".

-After changing applicationid, click on **sync now**.

Congrats. Package name successfully changed.

## Instruction 3:

This project is completely built for Use. If you want to create Your own Network, Just you have create an account on <u>https://console.firebase.google.com/ Click Here</u> and then create a project in It, Then, setup your android app inside that project ...For setup:

⇒After Opening the project and Click on add app Android icon option then give your package name and download the config file from firebase . Following firebase instructions delete our existing config file from the project and in that position paste your downloaded config file. That's it. You can find the location of our config file from the firebase's instruction . After Clicking Continue to console your network is Created Successfully....

⇒For Push Notifications System go to Firebase's Project overview->Project Settings ->Cloud Messaging->copy the server key token and then go to our project file->java ->package name file->Notifications>APIService.java file ->"Authorization : key = 'paste the token here'" ...Your push

Notification Service is Build Completely...That's it. Network is Setup with Push Notifications

• Samples

You can login to firebase account with your email id Then, Create a Project here

Firebase is **Completely Free and Fast Server** 

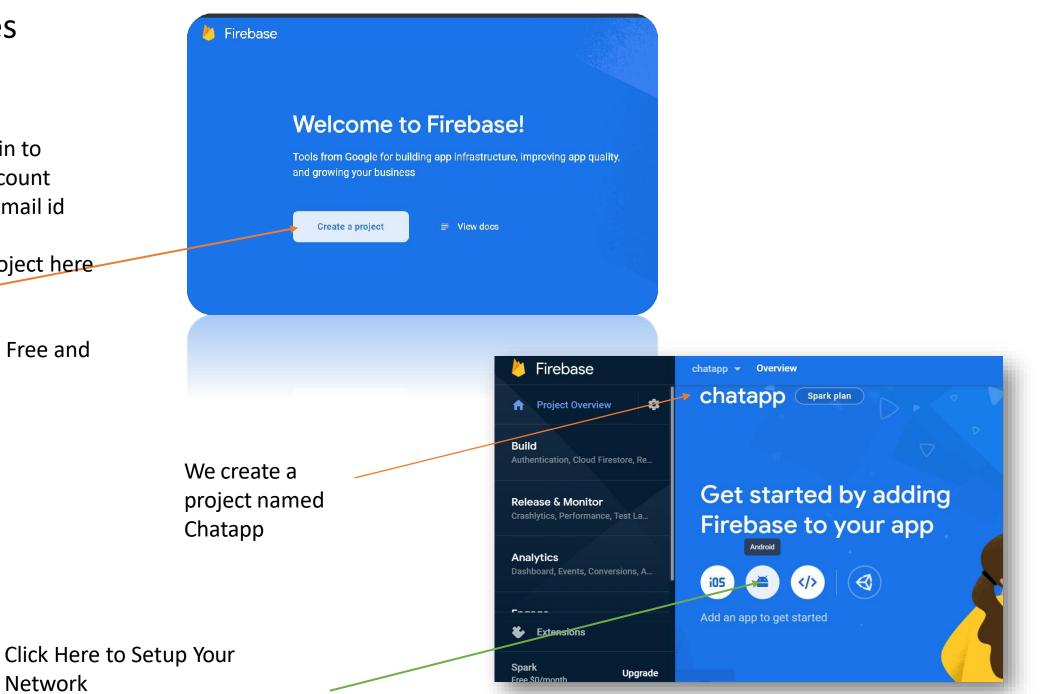

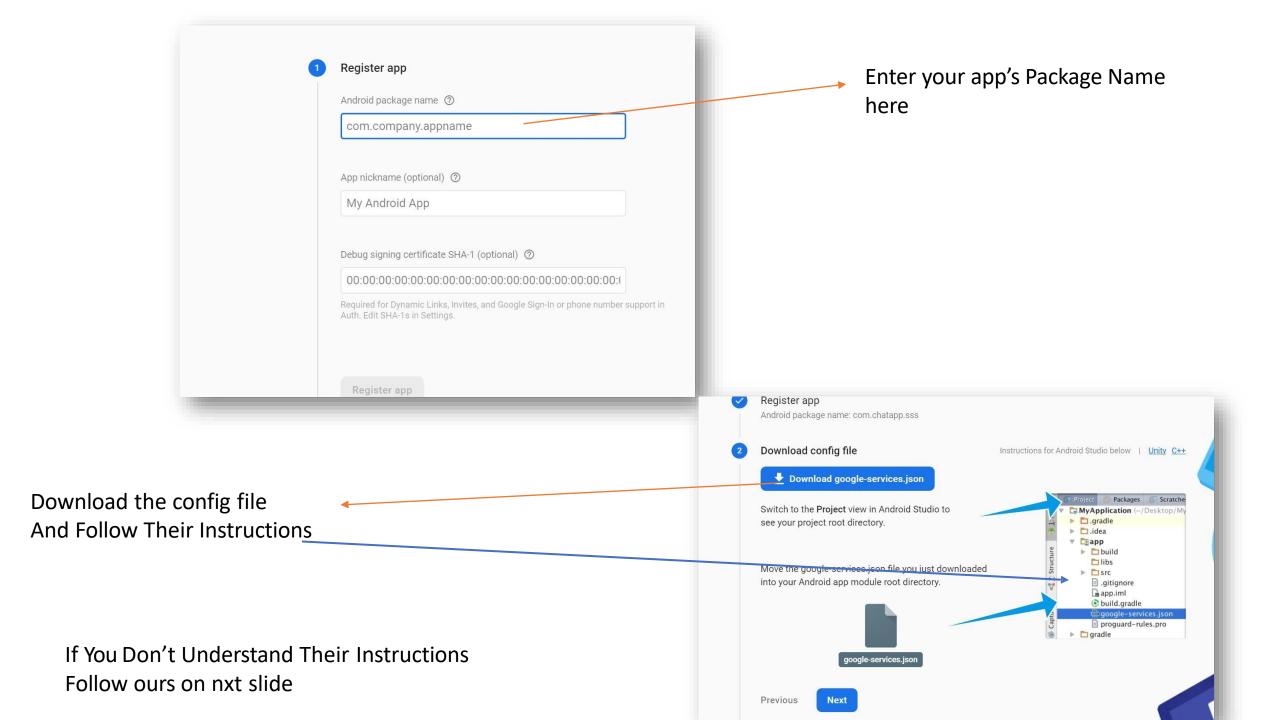

### Change android to Project Here

Delete our googleservices.json file from here And paste your new Copied services.json file

here At the same position

Be Careful It is most Important part

|                      | <u>File E</u> dit <u>V</u> iew <u>N</u> avigate <u>C</u> od | de Analy <u>z</u> | ge <u>R</u> efactor <u>B</u> uild R <u>u</u> n <u>T</u> ools VC <u>S W</u> indow <u>H</u> elp                                                                                                    |
|----------------------|-------------------------------------------------------------|-------------------|----------------------------------------------------------------------------------------------------|
| N                    | (Y_MAP 〉 app 👌 🍖 google-service                             | s.json            |                                                                                                    |
| sct                  | 🖃 Project 🔻 🔂 🛨 🕇 🏚 🗕                                       | 릚 And             | roidManifest.xml 🛛 👩 google-services.json 👋 🗬 build.g                                                                                                    |
| Project              | ▼ ■ MY_MAP F:\MY_MAP                                        | 1                 |                                                                                                    |
| ÷                    | ▶ ■ .gradle                                                 |                   | project_info": {                                                                                                    |
|                      | ▶ 🖿 .idea                                                   |                   | "project_number": "544750708342",                                                                                                    |
|                      | 🔻 🔚 арр                                                     |                   | "project_id": "maps-a0182",                                                                                                    |
| iager                | 🕨 🖿 .idea                                                   |                   | "storage_bucket": "maps-a0182.appspot.co                                                                                                    |
| Resource Manager     | 🕨 🖿 build                                                   |                   | ¢},                                                                                                    |
| urce                 | 🖿 libs                                                      |                   | client": [                                                                                                    |
| Reso                 | 🕨 🖿 src                                                     |                   | ₽ {                                                                                                    |
|                      | 🍖 .gitignore                                                |                   | client_info": {                                                                                                    |
|                      | 🗬 build.gradle                                              |                   | "mobilesdk_app_id": "1:544750708342:                                                                                                    |
| tes                  | google-services.json                                        |                   | <pre>"android_client_info": {</pre>                                                                                                    |
| <u>2</u> : Favorites | local.properties                                            |                   | "package_name": "com. <u>softexpoitmap</u>                                                                                                    |
| ці<br>Ці             |                                                             |                   | Typo: In wo                                                                                                    |
| $\star$              | ▶ <b>build</b>                                              |                   | ₽ },                                                                                                    |
|                      | ▶ ■ gradle                                                  |                   | <pre>"oauth_client": [ Typo: Chang</pre>                                                                                                    |
|                      | ᡖ .gitignore                                                |                   |                                                                                                    |
|                      | 🗬 build.gradle                                              |                   | "client_id": "544750708342-mg2r7v9                                                                                                    |
|                      | 📊 gradle.properties                                         |                   | client_type": 3                                                                                                    |
|                      | D gradlew                                                   | 19                | ρ }                                                                                                    |
|                      | in gradle.properties<br>gradlew                             |                   |                                                                                                    |
|                      |                                                             |                   | "client_type": 3                                                                                                    |
|                      |                                                             |                   | "client_id": "544750708342-mg2r7v9                                                                                                    |
|                      |                                                             |                   |                                                                                                    |
|                      | <ul> <li>Bill gradia</li> </ul>                             |                   | Type: Change Type: Change Type: |

#### Then Click Continue the Console Your Network Setup Finished completely

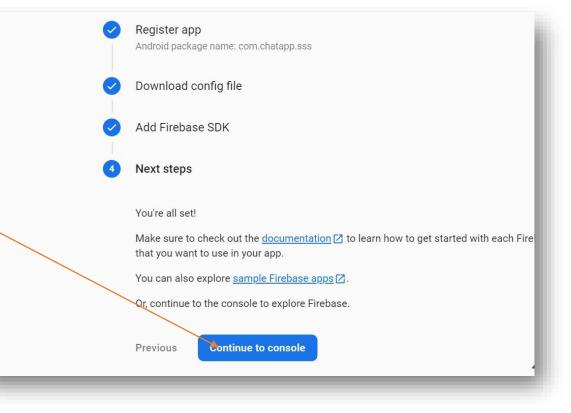

#### For Push notifications go to Project Settings from Project Overview

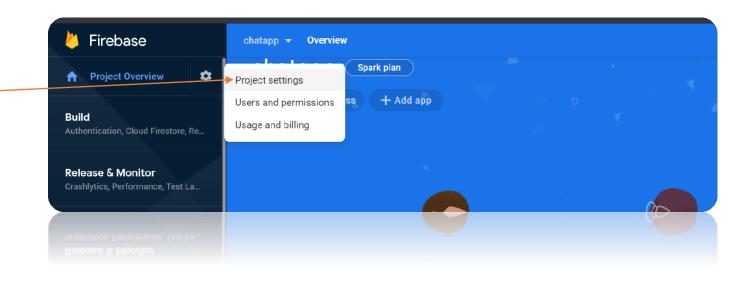

### Then You have to create a database just click here

Then Click on Create Database

Then Enable it Your Database will be created automatically

...

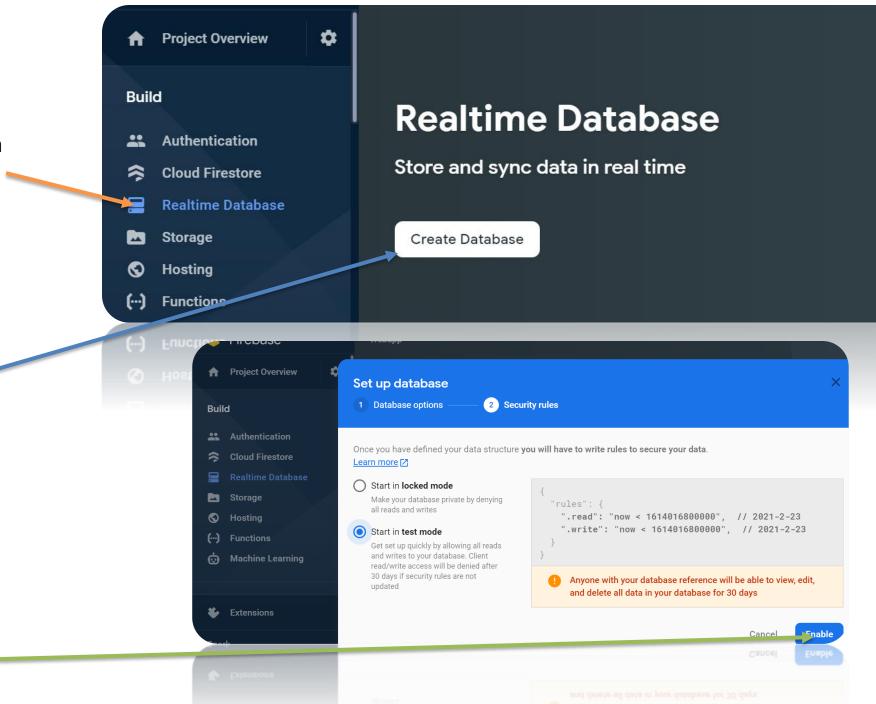

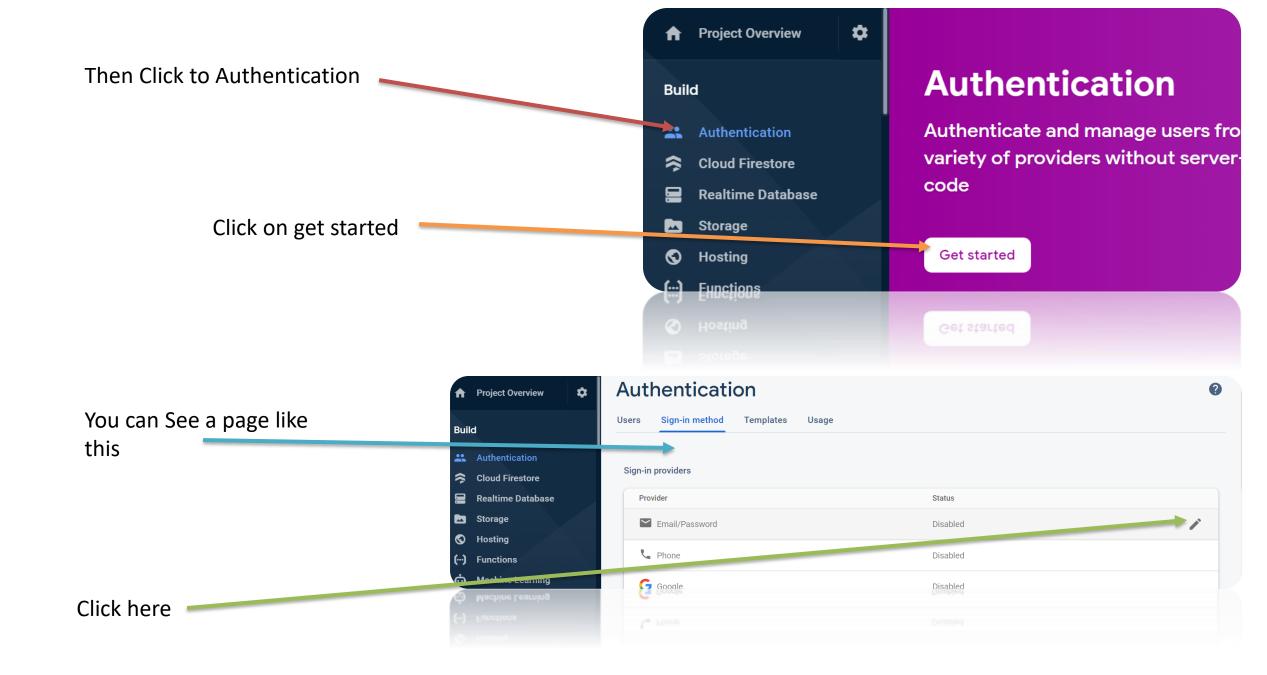

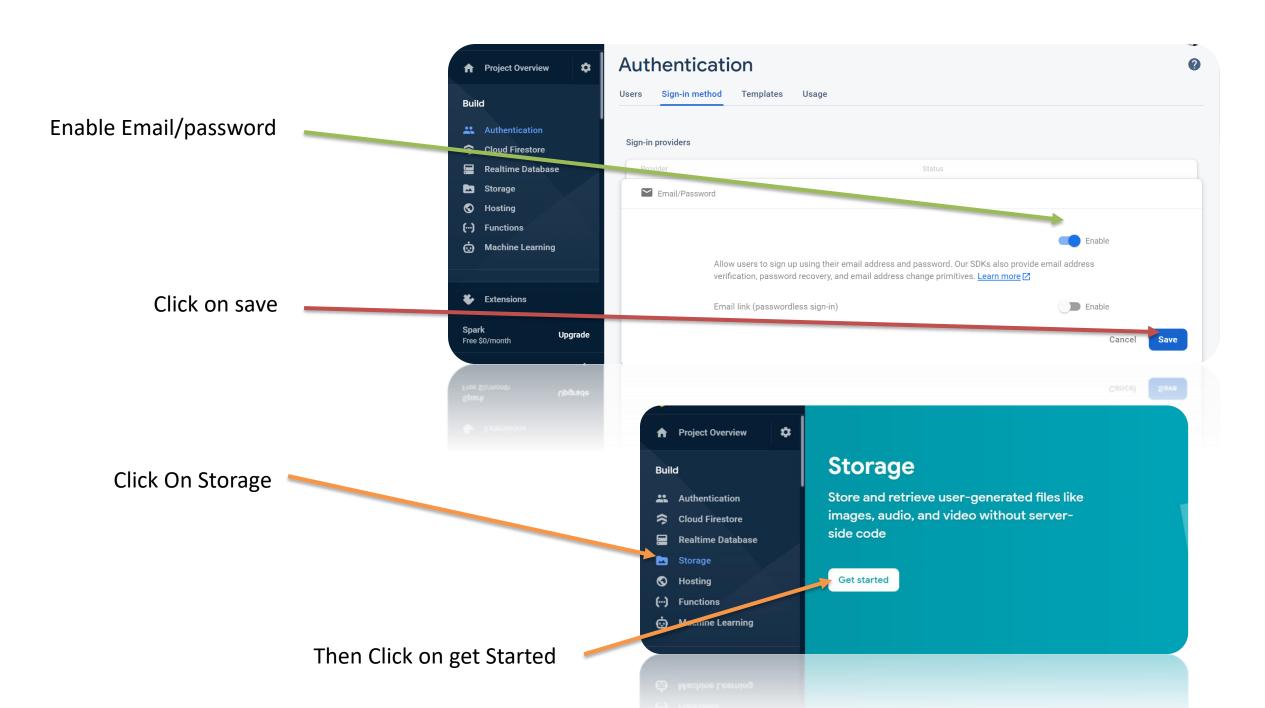

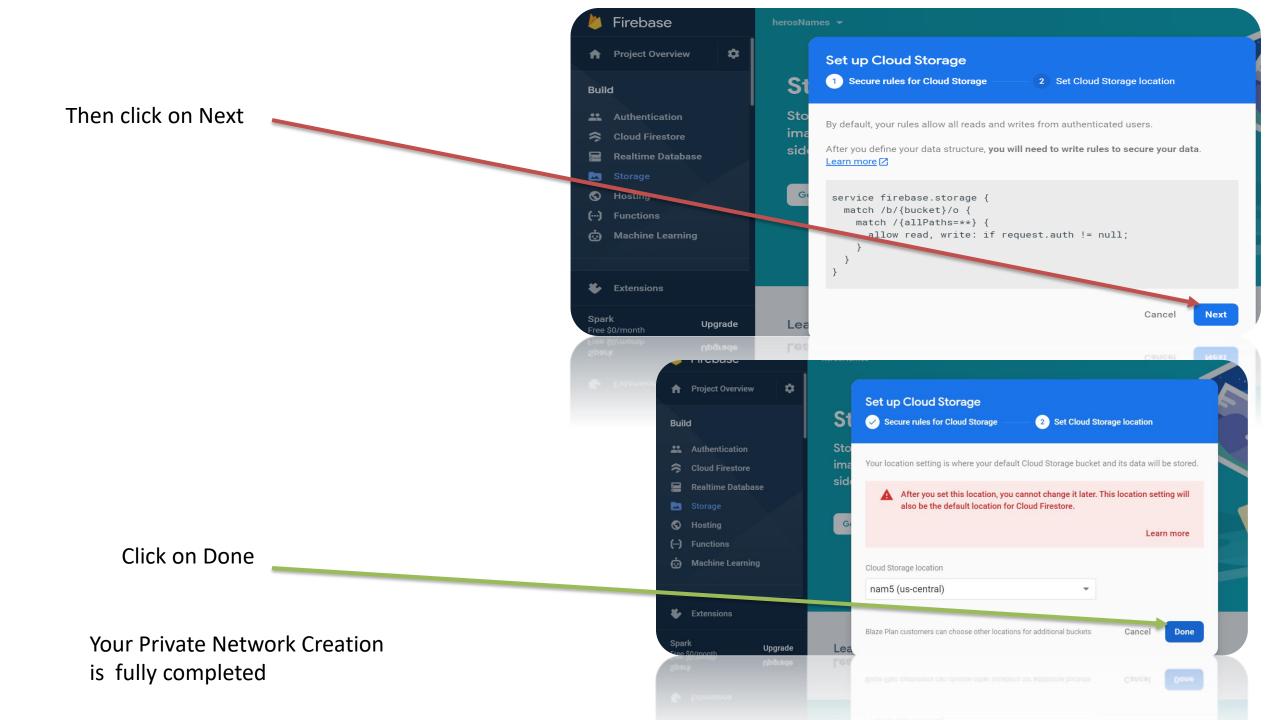

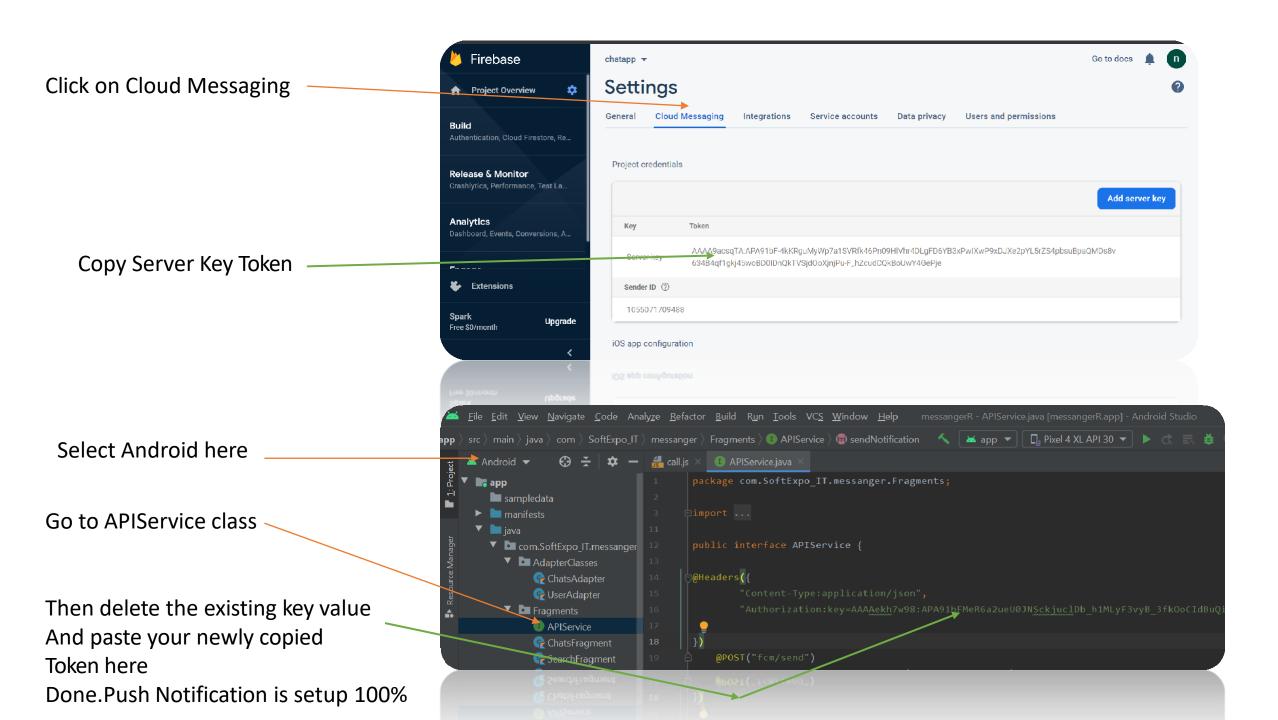

| w <u>N</u> avigate <u>C</u> ode Analy <u>z</u> e <u>R</u> efactor . | Build Run Tools VCS Window Help My_Map - MainActivity.kt [My_Map.app] - Android Studio — 🗇 🗙       |
|---------------------------------------------------------------------|----------------------------------------------------------------------------------------------------|
| src $ angle$ main $ angle$ java $ angle$ com $ angle$ softexpoitmap | s > mapping > ceo > 🧟 MainActivity 🔨 🔨 📥 app 🔻 📴 Pixel 4 XL API 30 💌 🕨 🚓 📰 🏟 🖏 🕰 🏘 🔍 📴             |
| ⊕ <del>x</del>   <b>¢</b> –                                         | address.xml × 🙀 MainActivity.kt ×                                                                  |
|                                                                     | 1 package com.softexpoitmaps.mapping.ceo                                                           |
| ests                                                                | 2<br>3 ■ import Open Google Play Console                                                           |
| m.softexpoitmaps.mapping.ceo                                        | 3     Dimport     Open Google Play Console       53     Open Google Developers Console             |
| Notifications                                                       | 54                                                                                                 |
| APIService                                                          | 55 💑 🗇open class MainActivity : AppCompatActivity(), OnMapReadyCallback, Viev Add Account Sign Out |
| ₢₴ Client                                                           | 56 private var <u>llselect</u> : LatLng? = null                                                    |
| 😪 Data                                                              | 57 private lateinit var <u>list</u> : ArrayList <jsonobject></jsonobject>                          |
| ☞ MyFirebaseInstanceIdService                                       | 58 private var <u>lat1</u> : Double = 0.toDouble()                                                 |
| Ge MyFirebaseMessagingService                                       | 59 private var <u>lng1</u> : Double = 0.toDouble()                                                 |
| 😪 MyResponse                                                        | 60 private var <u>duration</u> : String = ""                                                       |
| OreoNotification                                                    | 61 private lateinit var <u>ll</u> : LatLng                                                         |
| <ul> <li>OreoNotification</li> </ul>                                | 61 private lateinit var <u>11</u> : LatLng                                                         |
| 😪 MyResponse                                                        |                                                                                                    |
|                                                                     |                                                                                                    |
|                                                                     |                                                                                                    |

Make sure you are login in Android studio with the same email id That you used in firebase console to make the project Here we use Google Apis For searching, Navigating, Finding Places Around The World as well as Nearby places We use Places API, Directions API, Maps SDK for Android... You have to Sign in <u>Google Cloud Platform</u> and Enable these Apis

| <b>Q</b> | Google Maps Platform | APIs                                       |                       |        |                  |         |
|----------|----------------------|--------------------------------------------|-----------------------|--------|------------------|---------|
| <**>     | Overview             |                                            |                       |        |                  |         |
| =        | APIs                 | Enabled APIs                               |                       |        |                  |         |
| th       | Metrics              | Select an API to view details. Figures are | for the last 30 days. |        |                  |         |
| 11       | Quataa               | API 🛧                                      | Requests              | Errors | Avg latency (ms) |         |
|          | Quotas               | Directions API                             | 443                   | 2      | 444              | Details |
| 0-       | Credentials          | Maps SDK for Android                       | 354                   | 0      | -                | Details |
| •        | Support              | Places API                                 | 309                   | 2      | 685              | Details |
|          |                      | Roads API                                  | 0                     | 0      | -                | Details |
|          | Map Management       |                                            |                       |        |                  |         |
| $\odot$  | Map Styles           | Additional APIs                            |                       |        |                  |         |

Select an API to view details in Marketplace

Generate Keys for the Apis in Credentials section....Copy the keys

| ≡       | Google Cloud Platform | 🕈 My First Project 🔻      | <b>Q</b> Search produc        | ets and resources                           |                      | ~ >.        | ?         | . : € |
|---------|-----------------------|---------------------------|-------------------------------|---------------------------------------------|----------------------|-------------|-----------|-------|
| Ŷ       | Google Maps Platform  | Credentials AII           | Google Maps Platform APIs     | -                                           |                      |             |           |       |
| <       | Overview              |                           |                               |                                             |                      |             |           |       |
| ≣       | APIs                  | To view all credentials o | r create new credentials visi | t <u>Credentials in APIs &amp; Services</u> |                      |             |           |       |
| th      | Metrics               | A Remember to             | o configure the OAuth conse   | ent screen with information abou            | ut your application. | ONFIGURE CO | NSENT SCR | EEN   |
|         | Quotas                |                           |                               |                                             |                      |             |           |       |
| 0+      | Credentials           | API Keys                  |                               |                                             |                      |             |           |       |
| •       | Support               | Name                      | Creation date                 | Restrictions 🗸                              | Кеу                  |             |           |       |
|         |                       | 🛕 API key 3               | Feb 16, 2021                  | None                                        | AIzaSyBjxsGRrhslgAnI | Б           |           | / 1   |
| D       | Map Management        | 🛕 API key 2               | Feb 15, 2021                  | None                                        | AIzaSyBsWda7LjanU1Io | Б           |           | / 1   |
| $\odot$ | Map Styles            | 🛕 API key 1               | Feb 15, 2021                  | None                                        | AIzaSyA6C8iq-XUYa718 | Ū           |           | 1     |

OAuth 2.0 Client IDs

### Copy maps sdk api key and paste it here

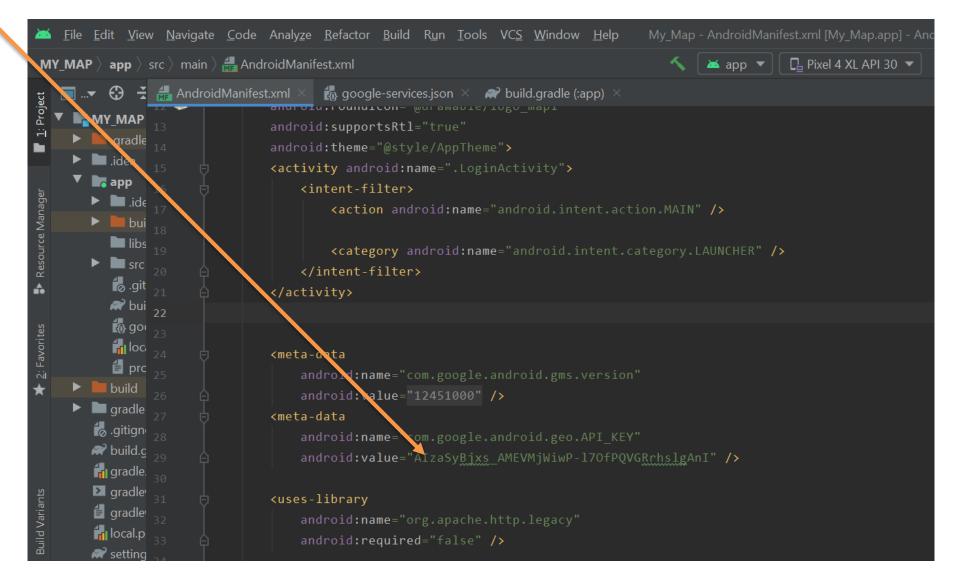

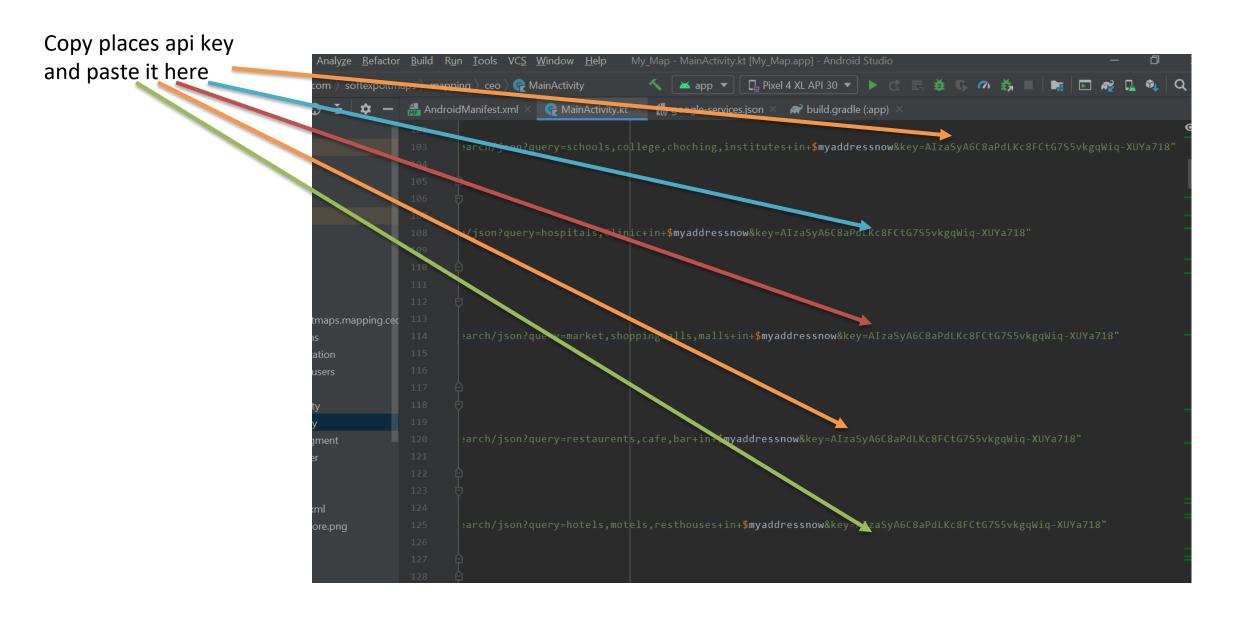

### Copy Directions Api key and paste it here

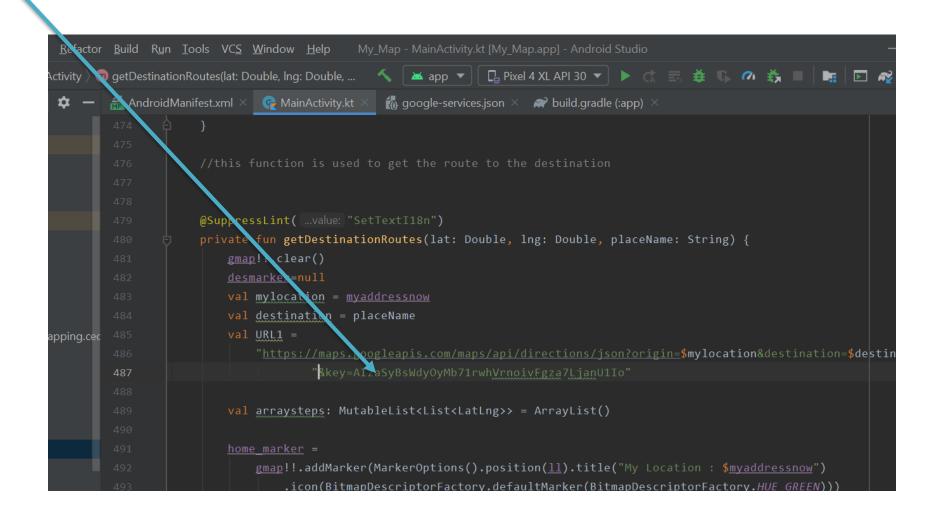

## Copy Directions Api key and paste it here also

| Analy <u>z</u> e <u>R</u> efactor | <u>B</u> uild R <u>u</u> i | in <u>T</u> ools | VC <u>S</u>  | <u>W</u> indo | w <u>H</u> elp           | o N            | ∕ly_M | /lap -        | MainA   | Activity | ty.kt [N | My_M   | ap.app     | ] - Andr  | roid S      | Studio |       |      |       |            |              |          |      |      | —          |            | ð        |
|-----------------------------------|----------------------------|------------------|--------------|---------------|--------------------------|----------------|-------|---------------|---------|----------|----------|--------|------------|-----------|-------------|--------|-------|------|-------|------------|--------------|----------|------|------|------------|------------|----------|
| $\sim$ MainActivity $ angle$      | onMarke                    | erClick(ma       | irkerna      | me: Maı       | ker?): Bo                | olean          | 4     |               | 📥 app   | р 🔻      |          | l Pixe | 4 XL /     | API 30    | •           |        |       |      |       | <b>7</b> 1 | š.           |          |      | ▶    | <b>a</b> [ | <u>,</u> ( | <b>↓</b> |
| ÷ + -                             | ႕ Androic                  | dManifest.       | .xml $	imes$ | Ç N           | /lainActiv               | vity.kt >      | × í   | to go         | oogle-s | servic   | ces.jsc  | on ×   | <b>@</b> 1 | ouild.gra | adle (      | :app)  |       |      |       |            |              |          |      |      |            |            |          |
|                                   | 690 <b>0</b>               | e ov             | errid        | e fun         | onMar                    | kerCli         | ick(  | (marl         | kerna   | ame:     | Marl     | ker?   | ): Bo      | olean     | {           |        |       |      |       |            |              |          |      |      |            |            |          |
|                                   |                            | ę –              | if           | (home         | <u>_marke</u>            | <u>r</u> !!.eg | qual  | <u>ls</u> (ma | arker   | name     | e)) -    |        |            |           |             |        |       |      |       |            |              |          |      |      |            |            |          |
|                                   |                            |                  |              | myde          | tails(                   | )              |       |               |         |          |          |        |            |           |             |        |       |      |       |            |              |          |      |      |            |            |          |
|                                   | 693 6                      | ¢                |              | lse i         | f <u>(lis</u>            | <u>t</u> .isEm | mpty  | ())           |         |          |          |        |            |           |             |        |       |      |       |            |              |          |      |      |            |            |          |
|                                   | 694 6                      |                  |              |               | rn fal                   |                |       |               |         |          |          |        |            |           |             |        |       |      |       |            |              |          |      |      |            |            |          |
|                                   | 6.5                        | try {            |              |               |                          |                |       | <u>1)</u>     |         |          |          |        |            |           |             |        |       |      |       |            |              |          |      |      |            |            |          |
|                                   | 696                        |                  |              |               |                          |                |       |               |         |          |          |        |            |           |             |        |       |      |       |            |              |          |      |      |            |            |          |
|                                   | 697                        |                  |              |               |                          |                |       |               |         |          |          |        |            |           |             |        |       |      |       |            |              |          |      |      |            |            |          |
|                                   | 698                        |                  |              |               | <u>ename</u> :           |                |       |               |         |          |          |        |            |           |             |        |       |      |       |            |              |          |      |      |            |            |          |
|                                   |                            |                  |              |               | atted                    |                |       |               |         |          |          |        |            |           |             |        |       |      |       |            |              |          |      |      |            |            |          |
|                                   |                            | <b>?</b>         | if           |               | erall[                   | i].egu         | uals  | §(mar         | rkern   | iame)    | )) {     |        |            |           |             |        |       |      |       |            |              |          |      |      |            |            |          |
| haps.mapping.cec                  |                            |                  |              |               | <u>xx</u> = i            |                |       |               |         |          |          |        |            |           |             |        |       |      |       |            |              |          |      |      |            |            |          |
|                                   |                            |                  |              |               | oottom                   |                |       |               |         |          |          |        |            | this)     |             |        |       |      |       |            |              |          |      |      |            |            |          |
| tion                              |                            |                  |              |               | omshee                   |                |       |               |         |          |          |        |            |           |             |        |       |      |       |            |              |          |      |      |            |            |          |
| sers                              |                            |                  |              |               | inflat                   |                |       |               |         |          |          |        |            |           |             |        |       |      |       |            |              |          |      |      |            |            |          |
|                                   |                            |                  |              |               | view: '                  |                |       |               |         |          |          |        |            |           | <i>ss</i> , | root   | null  | )    |       |            |              |          |      |      |            |            |          |
|                                   |                            |                  |              |               | ename                    |                |       |               |         |          |          |        |            |           |             |        |       | " \  |       |            |              |          |      |      |            |            |          |
|                                   |                            |                  |              |               | a <u>tted</u><br>. Alace |                |       |               |         |          |          |        |            |           |             |        |       | 255) |       |            |              |          |      |      |            |            |          |
| nent                              |                            |                  |              |               | center:                  |                |       |               |         |          |          |        |            |           |             |        |       |      | iect( |            | <u>د " ا</u> | )<br>cat | ion" |      |            |            |          |
|                                   |                            |                  |              |               | = cent                   |                |       |               |         |          |          |        |            |           |             | )·6    | 2030  | MODJ |       |            | ie. 10       |          |      |      |            |            |          |
|                                   |                            |                  |              |               | = cent                   |                |       |               |         |          |          |        |            |           |             |        |       |      |       |            |              |          |      |      |            |            |          |
| Ы                                 |                            |                  |              |               | nyloca                   |                |       |               |         |          |          | ,      |            | -()       |             |        |       |      |       |            |              |          |      |      |            |            |          |
| "<br>re.png                       |                            |                  |              |               | <u>inatio</u>            |                |       |               |         |          | + foi    | rmat   | ted a      | ddress    | 6           |        |       |      |       |            |              |          |      |      |            |            |          |
| e.prig                            |                            |                  |              |               | JRL2 =                   |                |       |               |         | is       |          |        |            |           |             |        |       |      |       |            |              |          |      |      |            |            |          |
|                                   |                            |                  |              |               | <br>" <u>https</u>       |                | ps.g  | e log]        | leapi   | .s.co    | om/ma    | iaps/a | api/d      | irecti    | ions        | /jso   | n?ori | gin= | \$myl | ocat       | ion&d        | esti     |      | ion= | \$dest     | tina       | tio      |
|                                   |                            |                  |              |               |                          |                |       |               |         |          |          |        |            | vFgza7    |             |        |       |      |       |            |              |          |      |      |            |            |          |
|                                   |                            |                  |              |               |                          |                |       |               |         |          |          |        |            |           |             |        |       |      |       |            |              |          |      |      |            |            |          |

## Instruction 5

 Build your Project to get your app's APK file...The process is : Build->Build Bundle(s)/APK(s)->Build APK(s)

|                                                        | new <u>N</u> avigate <u>C</u> ode Analy <u>z</u> e <u>R</u> efactor           | <u>B</u> uild R <u>u</u> n <u>T</u> ools VC <u>S W</u> indow <u>H</u>                           | lelp messangerR - Android Studio         |
|--------------------------------------------------------|-------------------------------------------------------------------------------|-------------------------------------------------------------------------------------------------|------------------------------------------|
|                                                        |                                                                               | 🔨 Make Project Ctrl+F9                                                                          | 🔨 🔺 app 💌 🗔 Pixel 4 XL API 30 💌 ╞ 🚓 👼 🗃  |
| Build APK File                                         | ▼ ⊕ ÷ ¢ -                                                                     | Make<br>Run Generate Sources Gradle Tasks                                                       |                                          |
|                                                        | npledata<br>nifests<br>AndroidManifest.xml                                    | Select Build Variant<br>Build Bundle(s) / APK(s)<br>Generate Signed Bundle / APK<br>Analyze APK | Build APK(s)<br>Build Bundle(s)          |
| Before Build You can run<br>your file in emulator with | com.SoftExpo_IT.messanger<br>■ AdapterClasses<br>■ Fragments                  | Deploy Module to App Engine<br>Edit Build Types<br>Edit Flavors                                 |                                          |
| this                                                   | ModelClasses                                                                  | Edit Libraries and Dependencies                                                                 | h Everywhere Double Shift                |
|                                                        | <ul> <li>Notifications</li> <li>AlarmService</li> <li>CallActivity</li> </ul> | Clean Project<br>Refresh Linked C++ Projects                                                    | File Ctrl+Shift+N                        |
|                                                        | Ge JavascriptInterface<br>Ge LoginActivity<br>Ge MainActivity                 | Rebuild Project<br>Nav                                                                          | ht Files Ctrl+E<br>rigation Bar Alt+Home |
|                                                        | MessageChatActivity                                                           | Dro                                                                                             | n filos horo to opon                     |
|                                                        | 🌊 MainActivity                                                                |                                                                                                 |                                          |

## Instruction 6

- Deploy The APK File in the play store/Any where you want.
- You can also Distribute the APK File with any Link

That's it . These are the only steps you need to Follow . You can also get the apk file from Projectfile\_Location\mainfile\app\build\outputs\apk\debug Our APK APP So if Anyone don't want to build APKs They will Directly use our Released

APK File from Here

| re View                         |                                   |                      |           |
|---------------------------------|-----------------------------------|----------------------|-----------|
| E:\ projectfile Location SS > 1 | Project_file > mainfile > app > l | ouild > outputs > ap | k > debug |
| ^ Name                          | Date modified                     | Туре                 | Size      |
| app-debug.apk                   | 12/4/2020 7:52 AM                 | APK File             | 12,380 KB |
| output-metadata.json            | 12/4/2020 7:52 AM                 | JSON File            | 1 KB      |
|                                 |                                   |                      |           |

Developed By Softexpoit Limited Email : softexpoitlimited@gmail.com